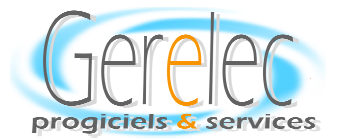

# *GLCWin*

Spécialement conçu pour les établissements scolaires, GLCWin permet d'assurer de *façon globale ou progressive la gestion des stocks de tous les produits nécessaires au bon fonctionnement de l'établissement : Produits consommables (Alimentaire, Entretien, Fournitures diverses) Produits immobilisés (Mobilier, Matériel)-* 

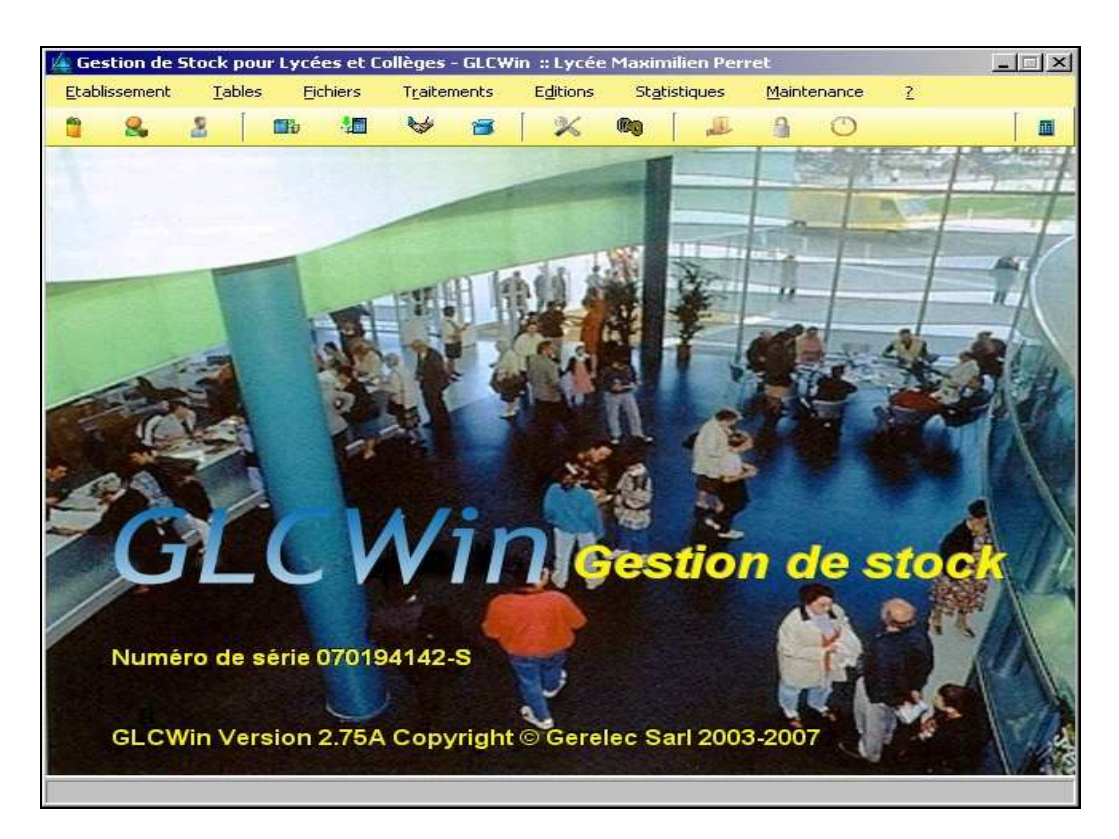

#### *8 MODULES POUR 8 FONCTIONS FONDAMENTALES 8 8 FONDAMENTALES*

*Module Central obligatoire : Gestion de la base de données et tenue du Stock avec suivi des consommations.* 

#### *Modules supplémentaires optionnels :*

*1-Gestion des produits alimentaires consommations et gestion alimentaire (Date de péremption et numéro de lots).*

- *2- Gestion des achats avec suivi des commandes*
- *3- Gestion des prêts (Clé, Matériel divers)*
- *4 -Gestion de l'inventaire (Consommables + Immo) (Option : saisie avec terminal portable)*
- *5- Gestion des matériels*
- *6- Suivi du budget*
- *7- Gestion des Marchés*
- *8- Gestion des Immobilisations (Développement en cours).*

*(Seul le module central est indispensable, les autres modules sont optionnels et peuvent être installés un à un ultérieurement ).* 

Gerelec Chemin de Mage 33450 Saint Loubés Tél : 05.56.68.65.46 Fax: 05.56.78.99.90 Email : info@gerelec..fr Gerelec Sarl au capital de 76235 € - R.C. Bordeaux 309 598 522 - SIRET 309 598 522 00048 - APE 721Z

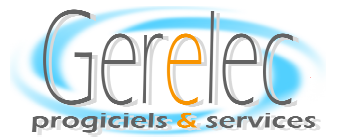

# **TENUE DE STOCK**

Les Produits

Les Agents

Les Sorties de Stocks

Les Entrées en Stocks

 *Les bons de Consommations* 

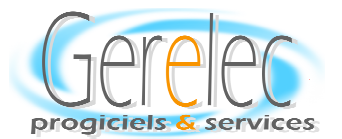

## *FICHE PRODUIT PRODUIT FICHE PRODUIT*

*(Produit consommable et/ou Immobilisé)* 

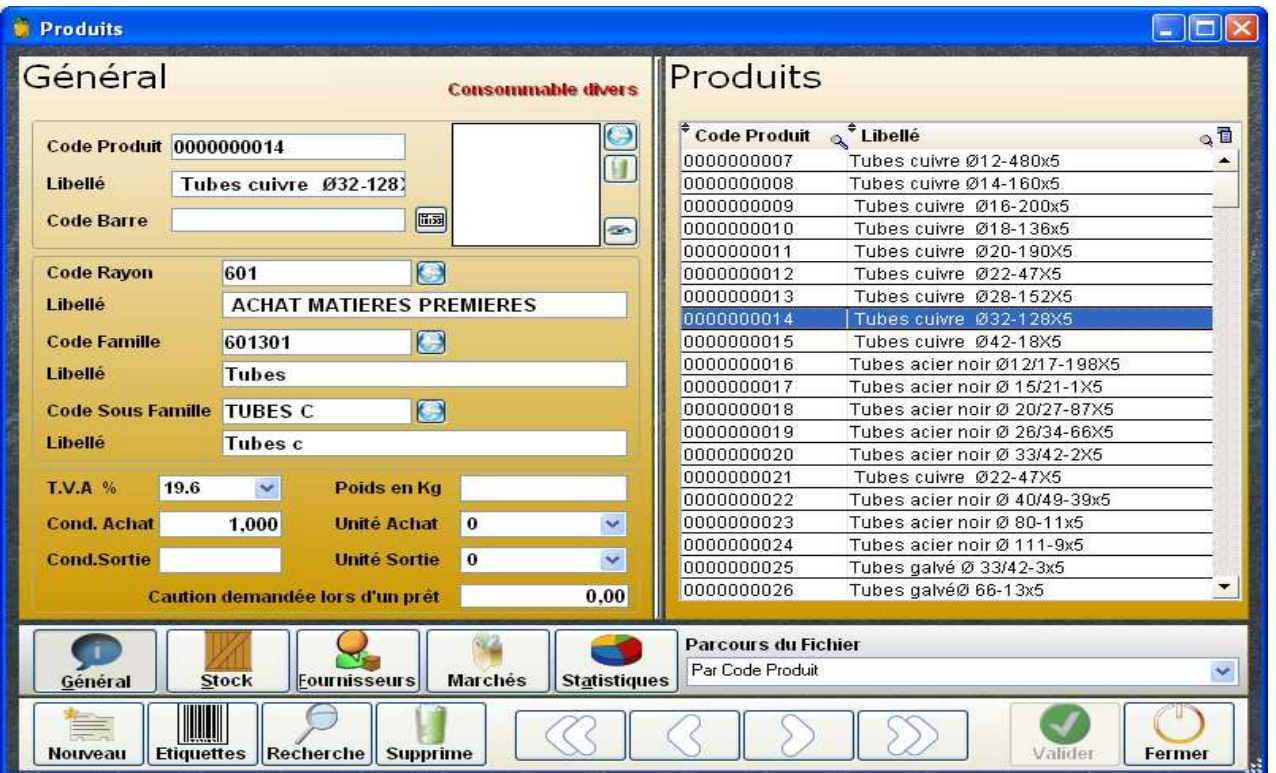

*Conditionnement d'achat Conditionnement de sortie* 

**Chaque produit peut être affecté à Une Famille Une sous Famille** 

 *Un produit peut avoir jusqu'à 3 fournisseurs* 

*Pour un produit immobilisé, une localisation peut être associée; (Combinaison de 4 Niveaux par localisation )* 

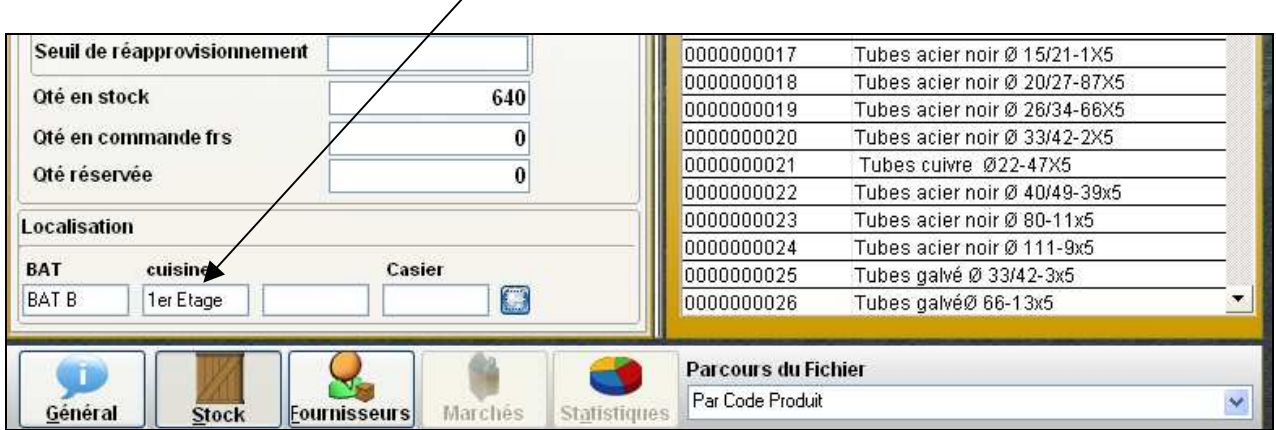

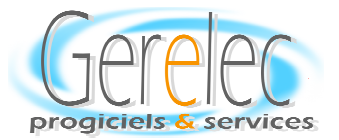

## *LA FICHE 'AGENT' LA 'AGENT' A FICHE 'AGENT'*

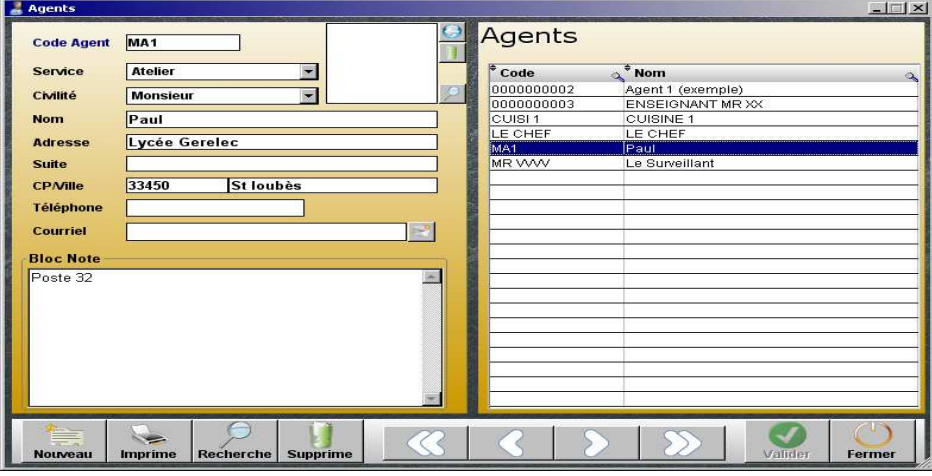

La visualisation de l'ensemble des agents par code par nom est affichée dans la partie *droite de l'écran.* 

 *Chaque agent a une affectation à un ou plusieurs services (département)* 

*Une zone de saisie libre est en libre accès.* 

*Un agent peut être référencé en tant qu'individu ou en qualité de personne Morale. Ex : Chantal ou Le personnel de cuisine* 

### *Edition de consommations produits par Agent Agent*

*GLCWin propose par agent des statistiques de consommations Produits par agent (Sélection multi-critères)* 

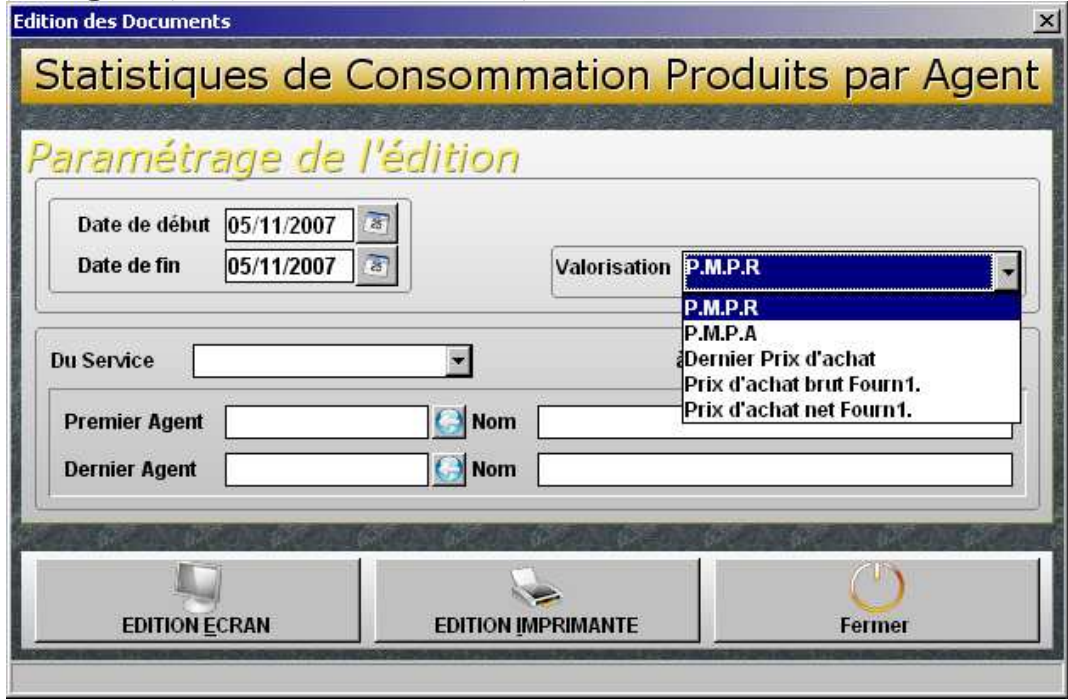

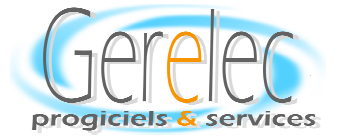

#### LA GESTION DES CONSOMMATIONS : BON D'AFFECTATION

*Une fois le produit référencé dans 'GLCWin', (même s'il n'a pas encore fait l'objet d'une entrée en stock), chaque agent par la création d'un bon de consommation (bon d'affectation), sortira du stock les produits qui lui sont nécessaires, éventuellement effectuera un retour en stock pour produit non utilisé- 'GLCWin' peut gérer des stocks négatifs.* 

 *'GLCWin' incrémentera automatiquement un numéro de document séquentiel. Une zone de commentaire est à la discrétion de l'agent pour compléter le bon d'Affectation par des informations particulières.* 

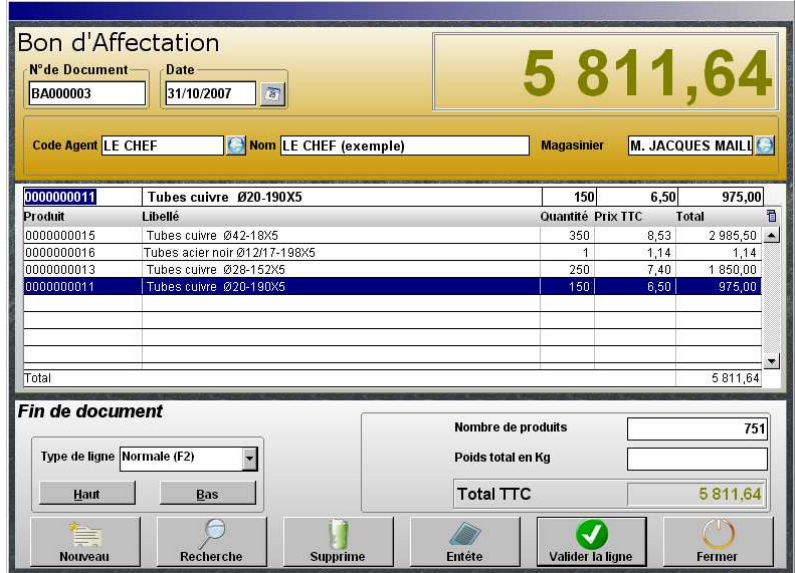

La saisie (l'appel) des articles pour constituer le bon d'affectation est effectuée à l'aide de filtre de sélection-Visualisation du stock disponible

*Emission d'un bon d'affectation à imprimer, à envoyer par fax ou par courriel.* 

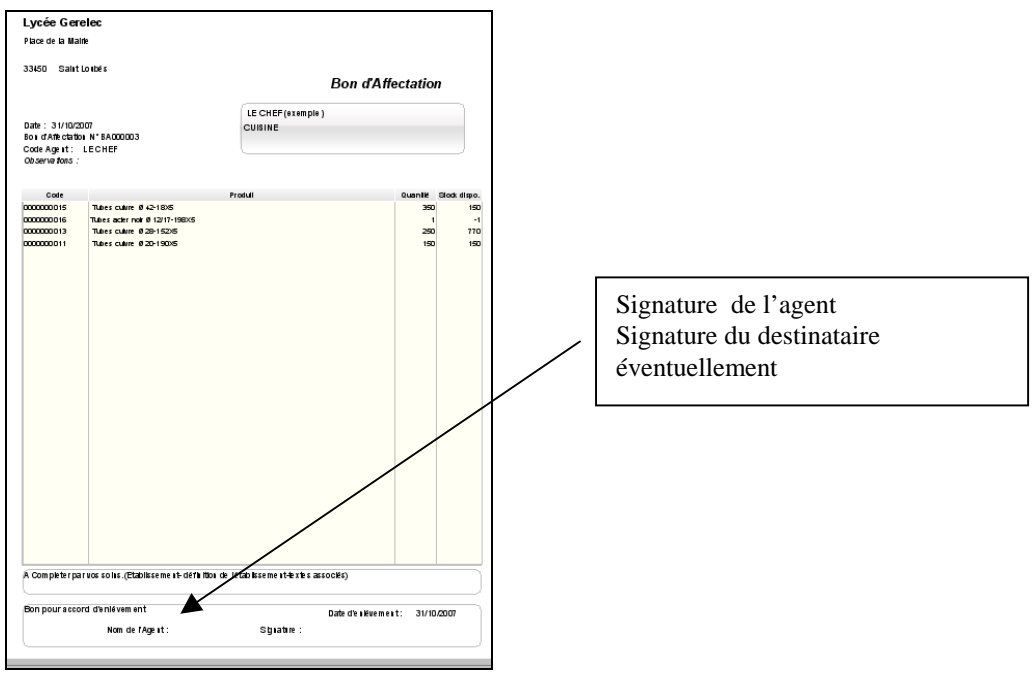

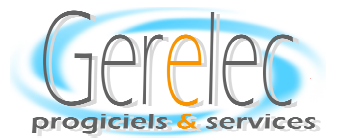

## LA TENUE DU STOCK *Les Entrées et les Sorties*

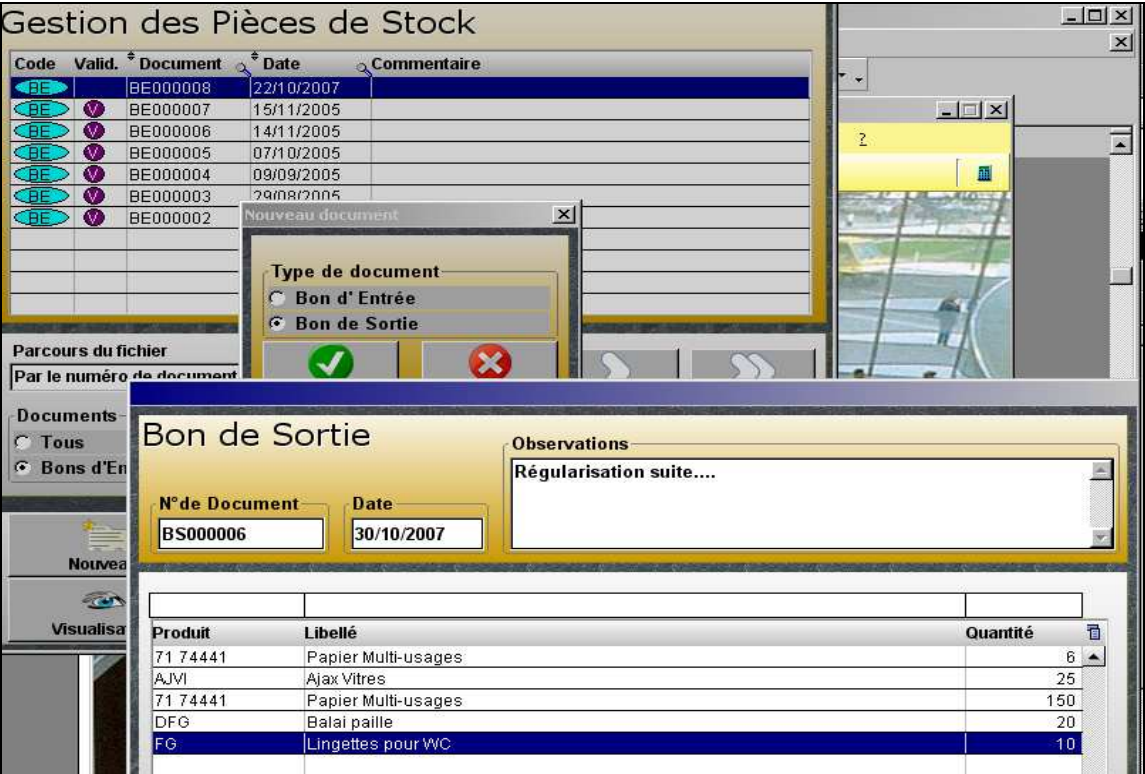

Par cette fonction l'utilisateur va entrer en stocks les produits à référencer dans GLCWin, *essentiellement si l'établissement n'a pas opté pour le choix du module des Achats. La saisie des bons de sortie (réajustement, casse, etc.) sera également effectuée par cette fonction. La possibilité d'imprimer à tout moment un document papier et / ou d'afficher le document à l'écran est proposée sur toutes les fonctions.* 

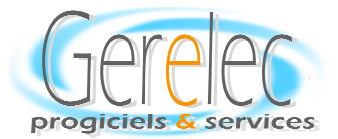

*.* 

### *LES ENTREES EN STOCK*

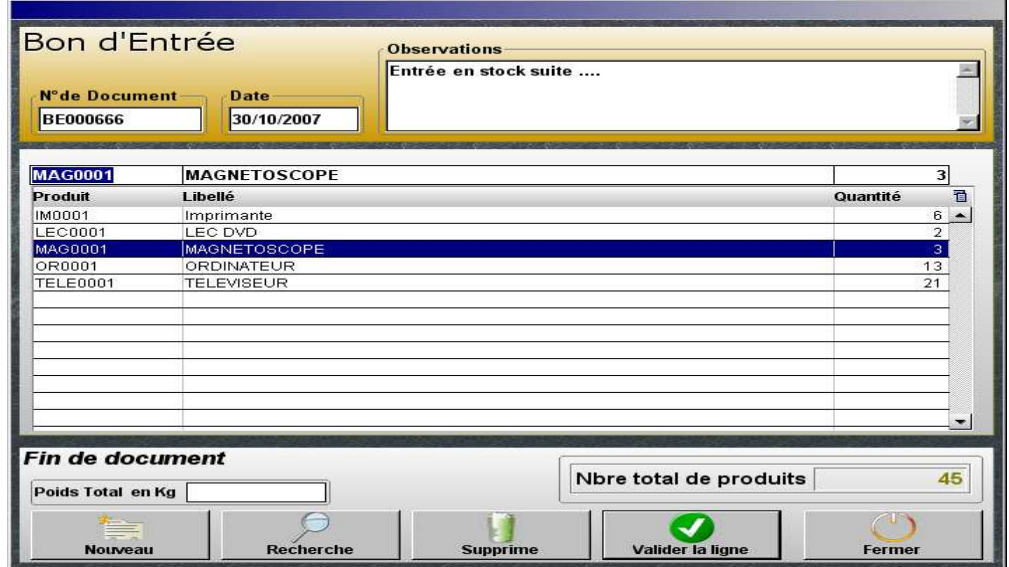

*C'est la saisie du produit en stock (entrée le code du produit,* 

*avec une possibilité de recherche selon différents critères) qui permet d'alimenter le stock dans GLCWin* 

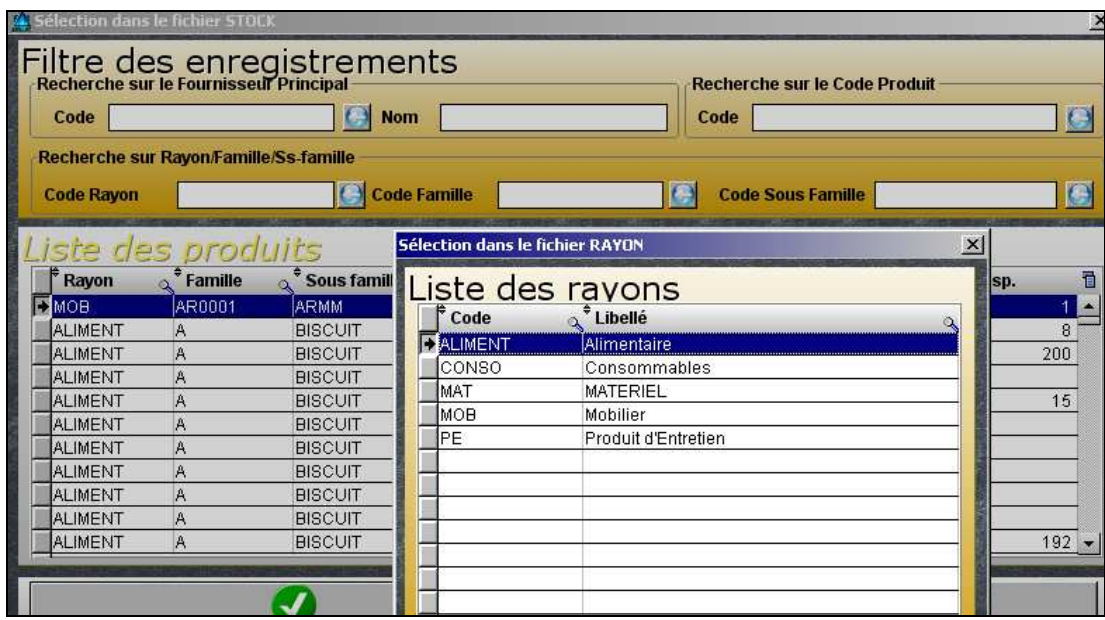

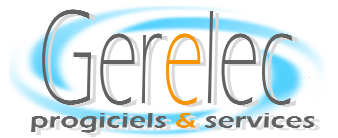

### *LES BONS DE SORTIE DE STOCK LES BONS*

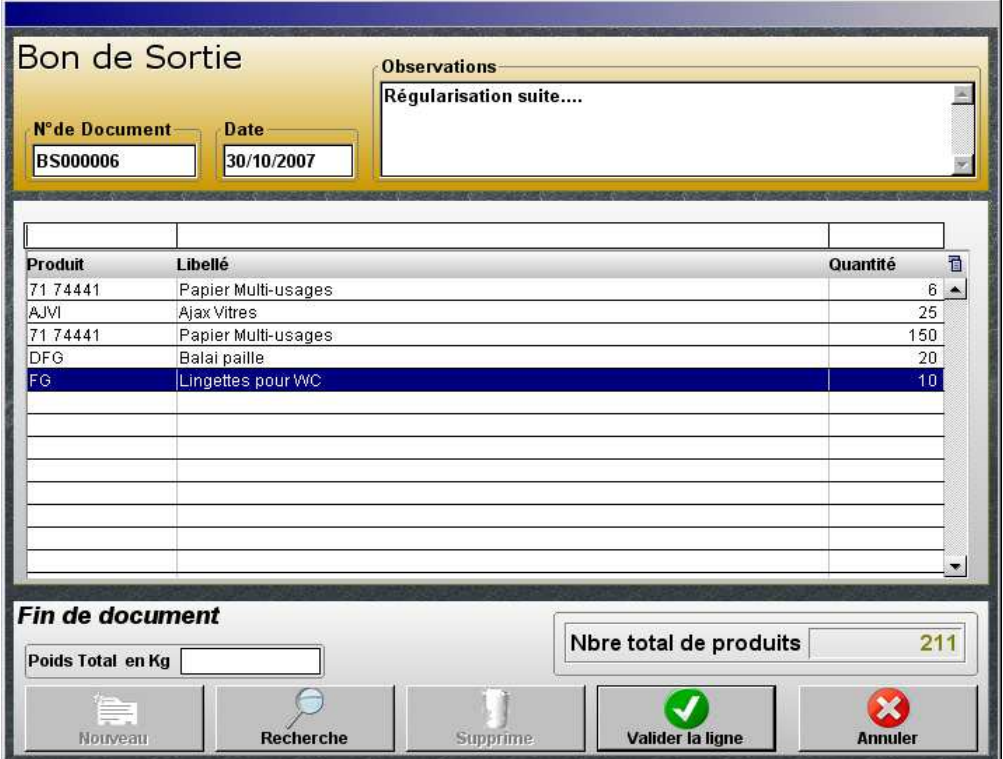

 *Saisie du bon de sortie -L'utilisateur saisira un bon de sortie pour toute sortie de stock autre qu'une fonction traditionnelle de gestion - (ex. bon de sortie pour casse (produit immobilisé) bon de sortie de dépréciation (produit consommable périmé)* 

*L'impression du bon de sortie par N° de bon est toujours possible - Le même type d'écran que pour un bon d'entrée, sera proposé avec mention Bon de sortie-* 

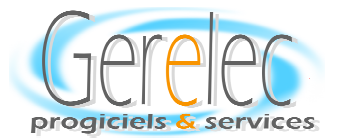

### *GESTION ALIMENTAIRE GESTION ALIMENTAIRE ESTION*  LA FICHE PRODUIT

 *(Produit alimentaire)* 

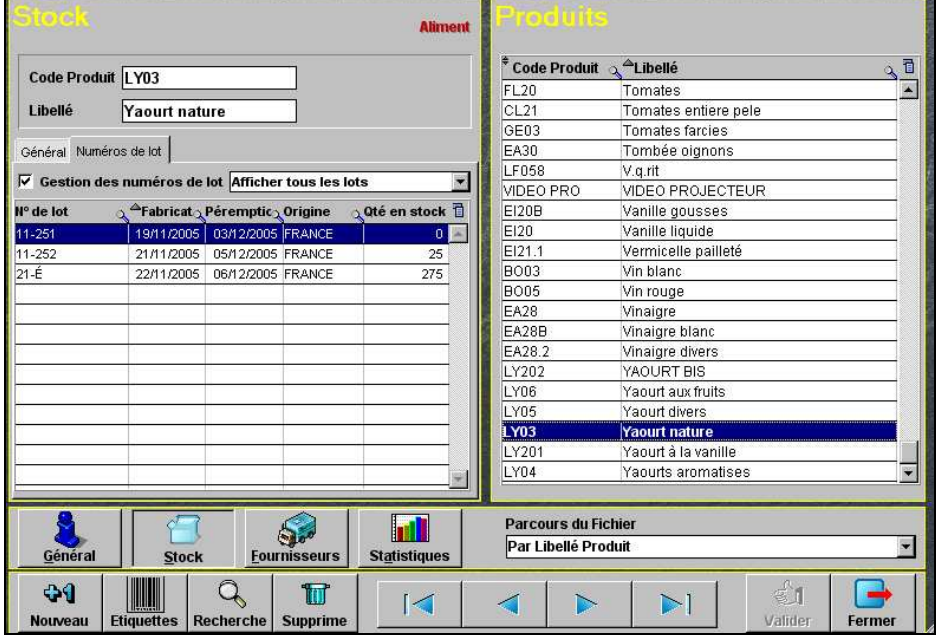

Les numéros de lots, le lieu d'origine la date de fabrication et la *date de péremption sont saisies lors de la réception du produit. Ils seront sélectionnés lors de leur utilisation par un bon de consommation* 

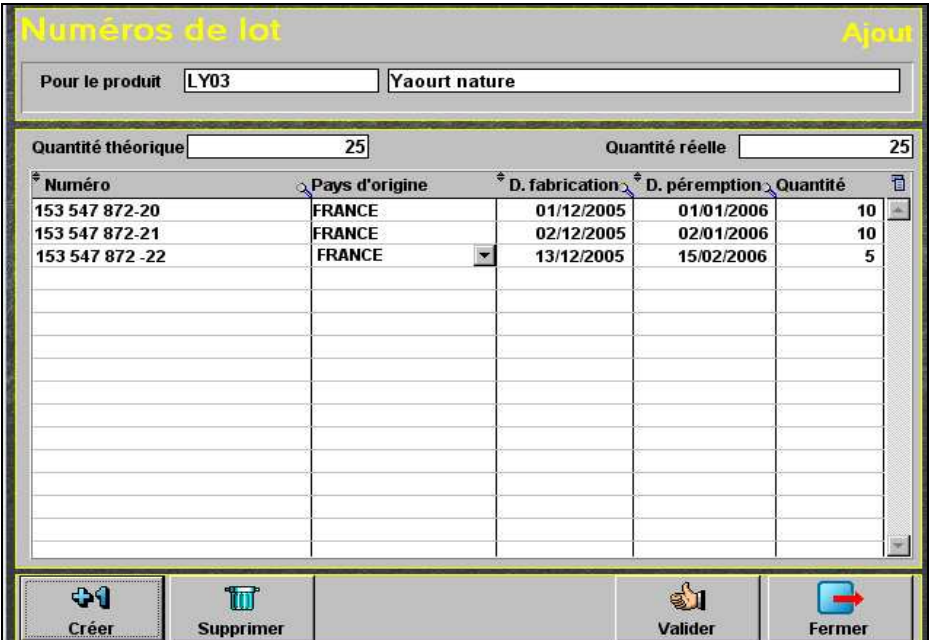

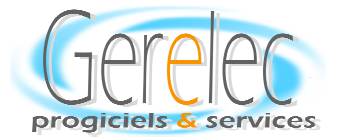

*A partir de la Saisie de la feuille de consommation journalière, (avec éventuellement une saisie de retour pour produit non utilisé), l'établissement obtient* 

 $\vert$ La feuille de consommation journalière avec l'éclatement :

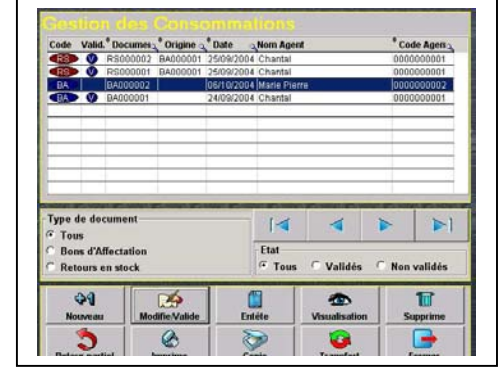

- *du Coût Réel*
- *du Coût budgétaire ouvert*
- *de l'Ecart journalier*
- *du Prix moyen du Repas servi*

#### - *Ainsi que les indicateurs cumulés :*

- *Du Stock à la date du repas,*
- *De l'Ecart par rapport au stock de référence,*
- *Du Cumul de consommations,*
- *Du Cumul des recettes constatées,*
- *Des Ecarts,*
- *Du Cumul des entrées*
- *Du Cumul de repas servis*
- *Du Prix moyen du repas par an*

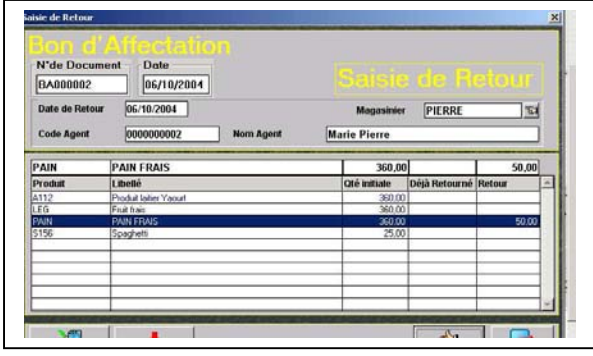

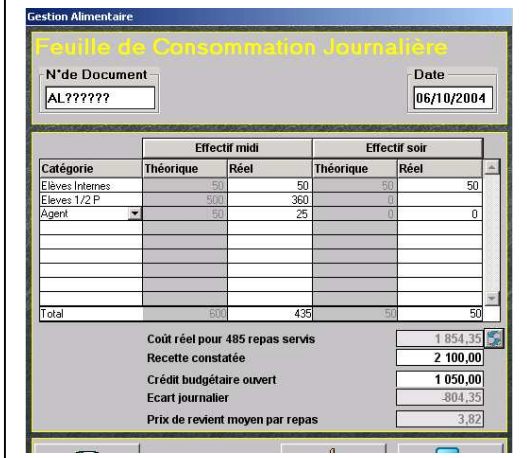

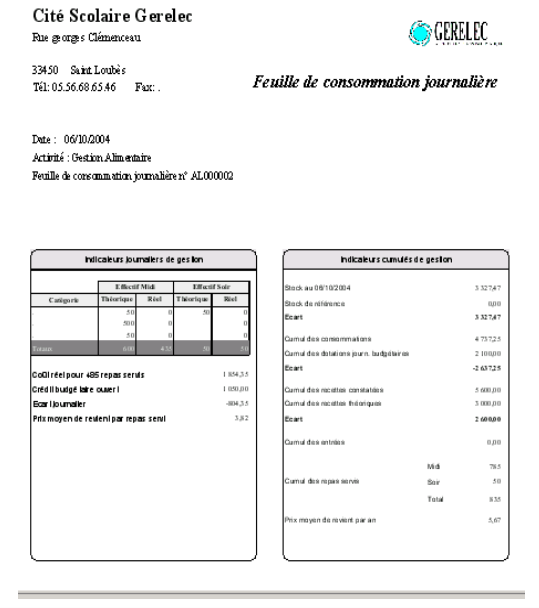

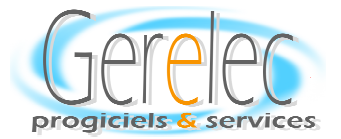

# *GESTION DE L'INVENTAIRE GESTION L'INVENTAIRE*

 *Le stock Le* 

 *La position du Stock La position Stock* 

*L'état des besoins L'état besoins* 

*L'Inventaire des Produits Consommables Produits Consommables* 

 *L'Inventaire des Produits Immobilisés Immobilisés* 

*Validation de l'Inventaire* 

 *Réajustement de l'inventaire Réajustement de l'inventaire* 

 *La valorisation La* 

*L'état après inventaire* 

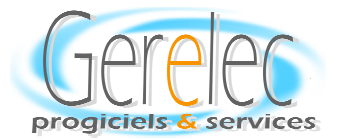

## *L'INVENTAIRE*

#### *Inventaire des produits consommables des*

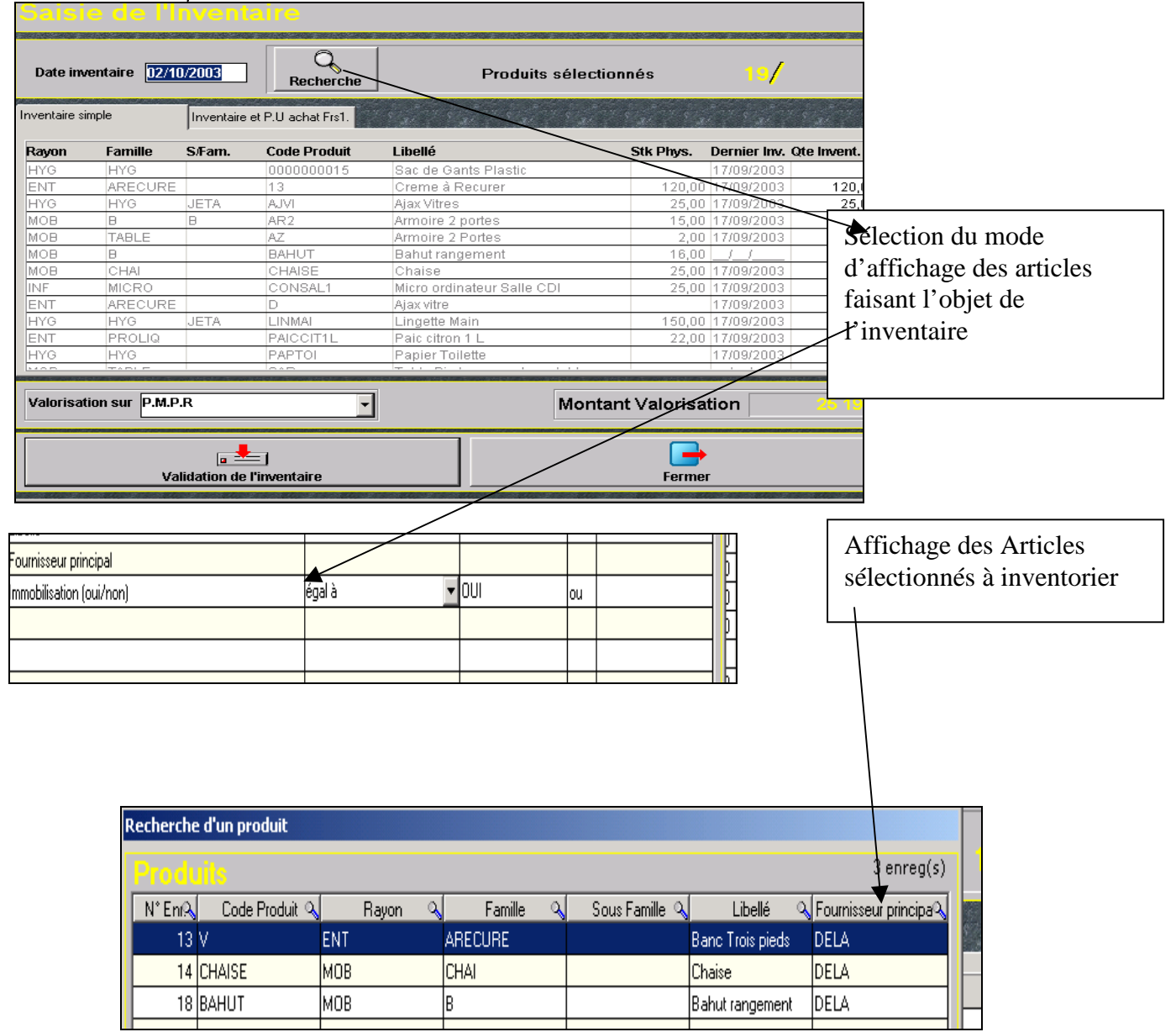

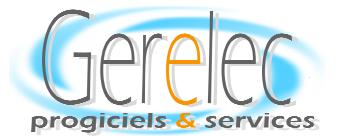

*Inventaire des Produits Immobilisés :* 

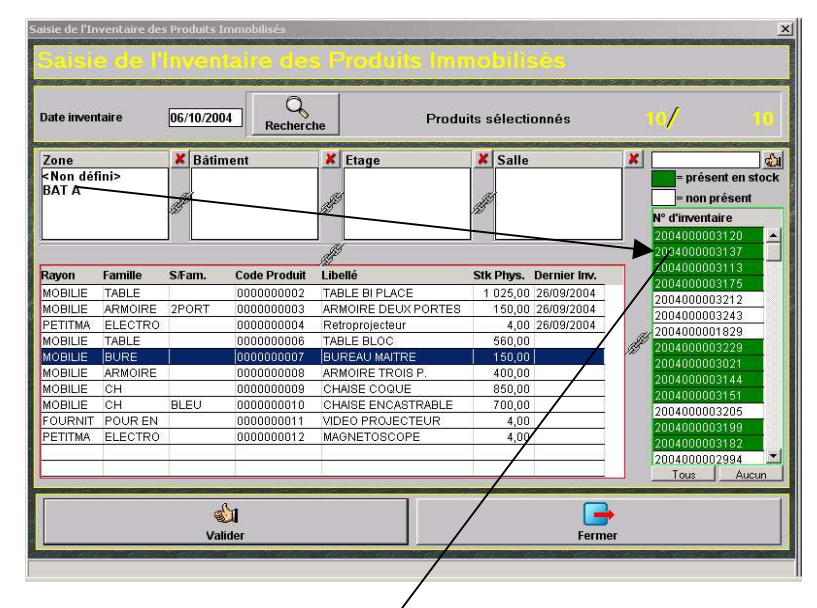

*Sélection des numéros d'exemplaire à inventorier Sélection par lieu de 'stockage'* 

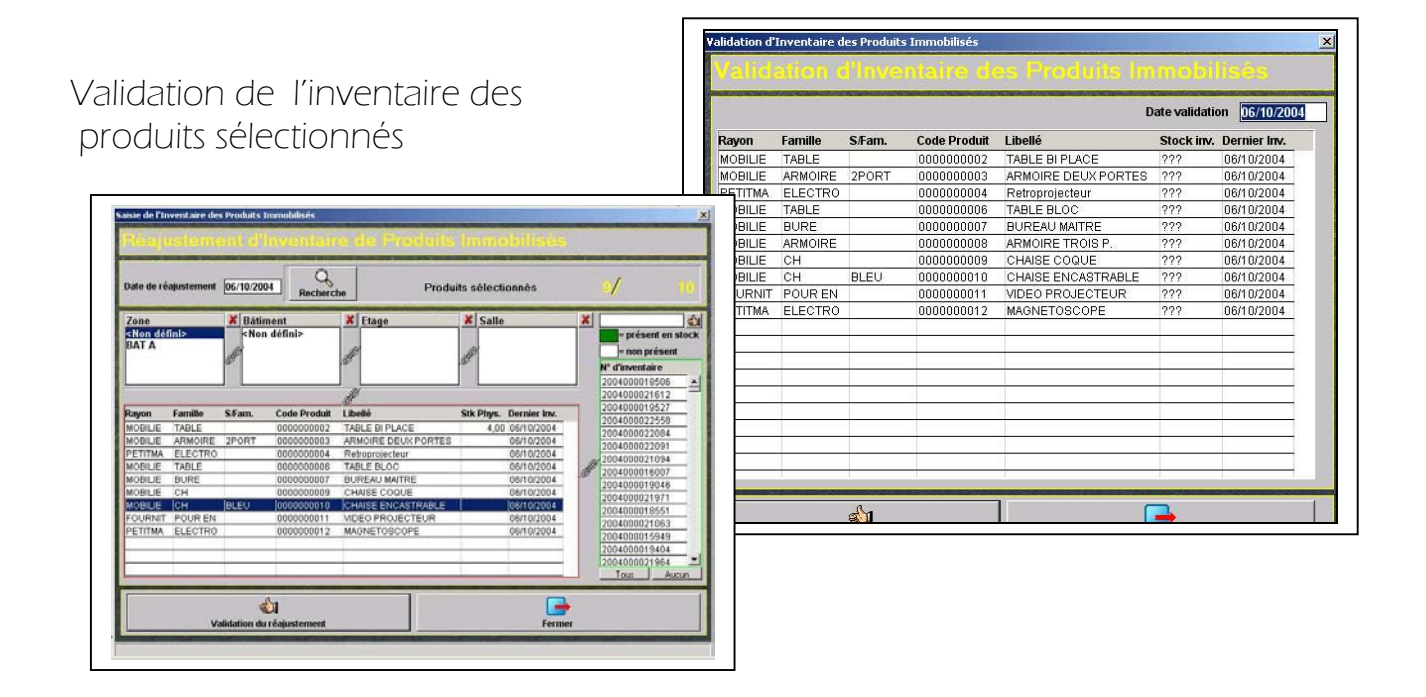

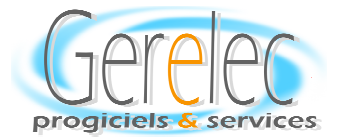

## **EDITION de L'INVENTAIRE**

*Edition à l'écran et sur imprimante de l'ensemble des documents concernant le stock ; Choix du Type de produit- du produit- Consommables et - Consommables et ImmobilisésImmobilisés Immobilisés -* 

 *Ces éditions sont accessibles à tout moment selon différents critères.* 

*Position du stock – Etat des besoins- (Valorisation du stock)*

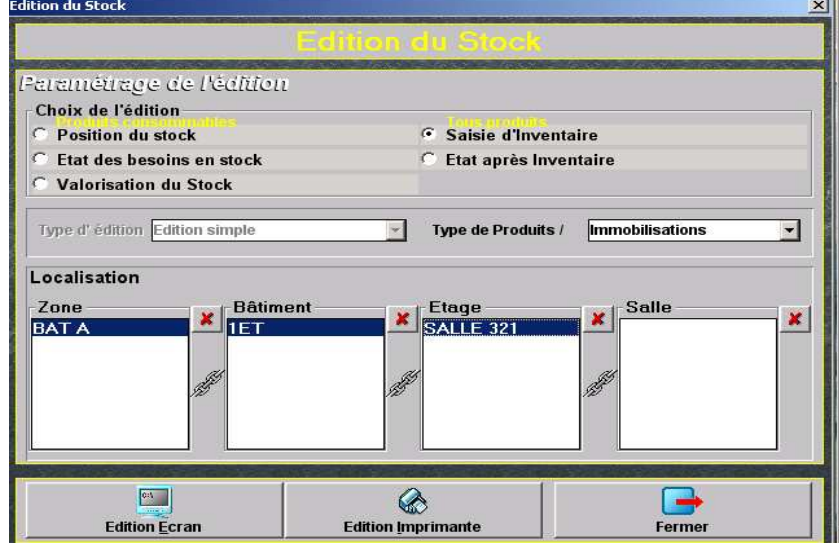

*Un des choix possibles de Valorisation du stock-* 

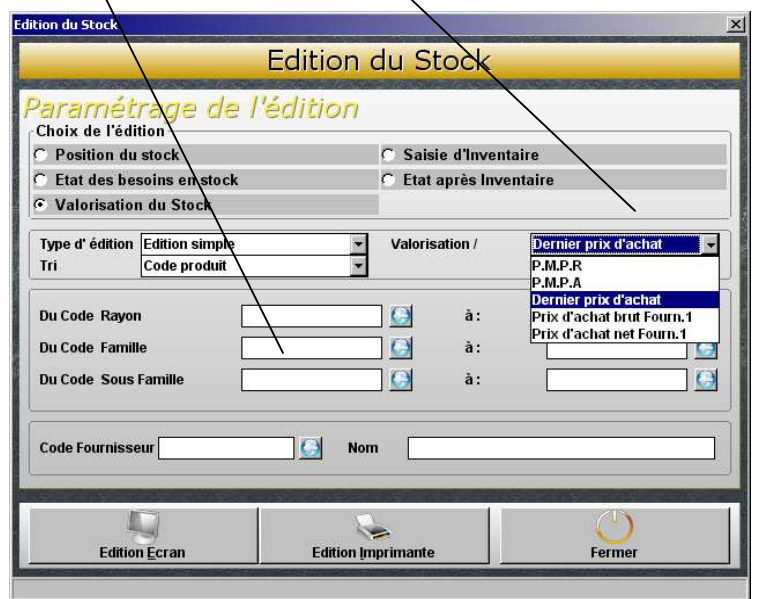

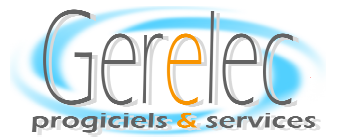

# LES ACHATS

*Création des demandes d'affectations* 

 *Création des Commandes Création des* 

 *Suivi des Réceptions* 

*Validation des Factures Fournisseurs Validation des* 

 *Entrée directe en Stock (Réception)* 

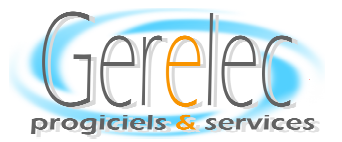

## *LES ACHATS - LES COMMANDES* LES RECEPTIONS

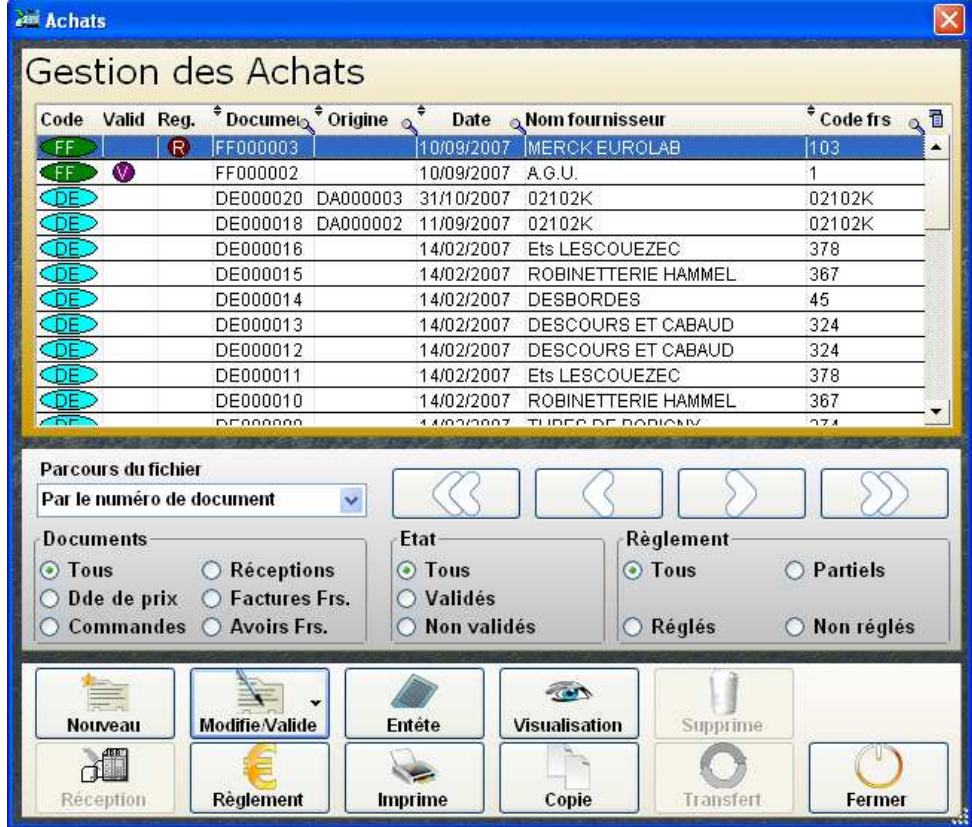

*Critères de sélection pour visualisation des achats (réglé Non Réglé Tous ...)* 

*En face de chaque type de document une visualisation du document à utiliser est accessible par type de sigle – Bon de Commande (CA) - Bon de Réception (BR) - FF –facture fournisseur- etc. ….* 

*Dans la partie supérieure de l'écran indique est affiché l'ensemble des documents actifs: Demande de Prix, Commandes, Réceptions, Factures, Avoirs.* 

*Chaque document peut être visualisé, édité, modifié ou annulé avant d'être validé. Une fois la validation effectuée, le document n'est plus modifiable.* 

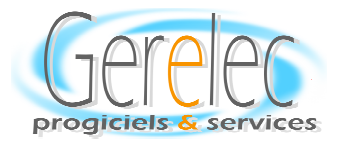

#### *LA GESTION DES DEMANDES D'AFFECTATION*

*Tous les utilisateurs autorisés peuvent effectuer une demande en fonction de leurs besoins.* 

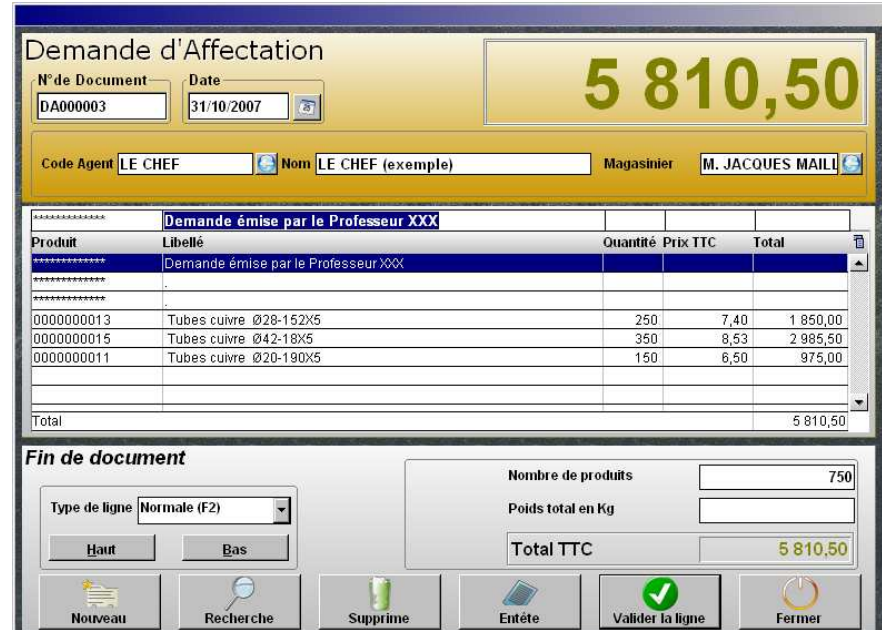

*Validation de la demande d'affectation* 

Lors de la validation de la demande d'affectation l'utilisateur de GLCWin *mentionnera le fournisseur par défaut de ce produit, ce qui permettra également de lancer une demande de prix en 'n'exemplaires si besoin.* 

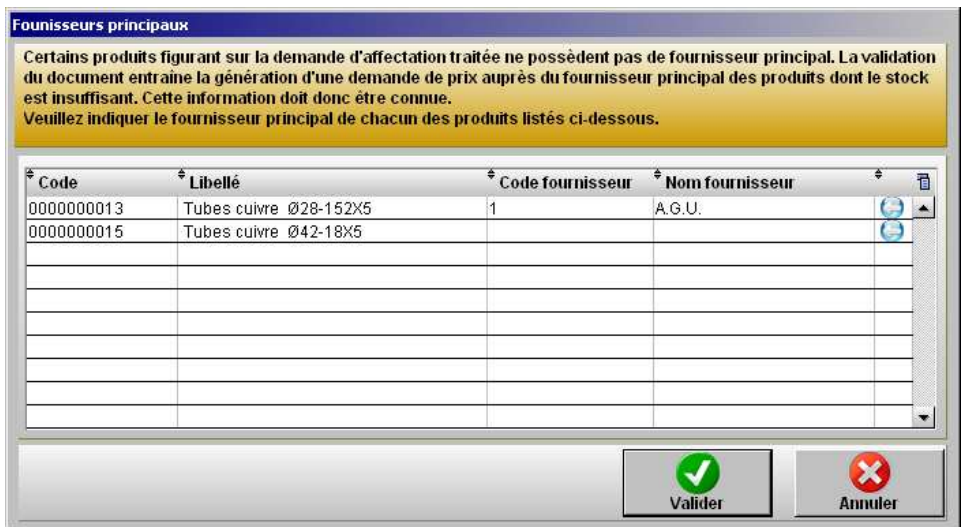

*A la lecture du stock existant, et du seuil de réapprovisionnement mentionné dans la fiche du produit, GLCWin déclenche en automatique une proposition de demande de prix, en tenant compte toujours de la quantité en stock du ou des produits ainsi que de la quantité déjà réservée par un autre tiers* 

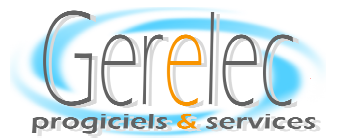

#### *La Demande de prix*

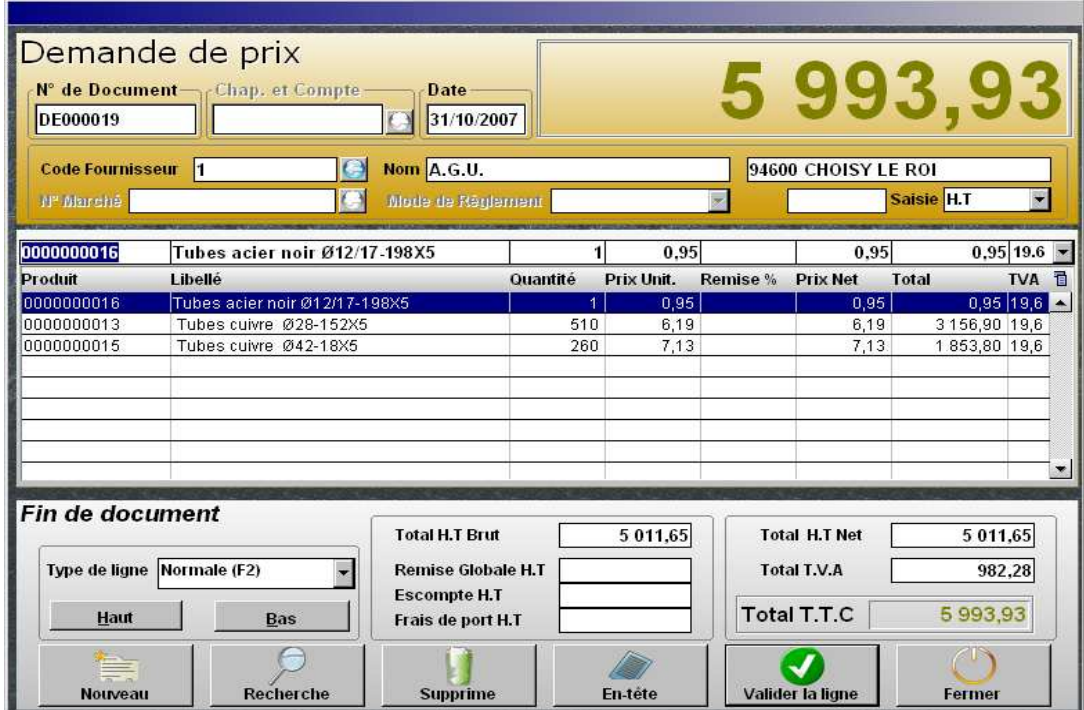

*Ce document correspond au résultat de la décision de l'acheteur qui valide les demandes d'affectation effectuées par les services.* 

*Ce document sera expédié aux fournisseurs susceptibles d'y répondre (3 différents selon les règles administratives) .* 

*A réception des offres des différents fournisseurs, l'une d'entre elle pourra être transformée en commande.* 

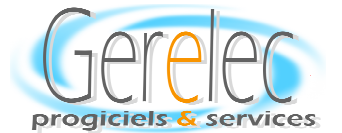

#### *Une Demande de Prix - Une Commande*

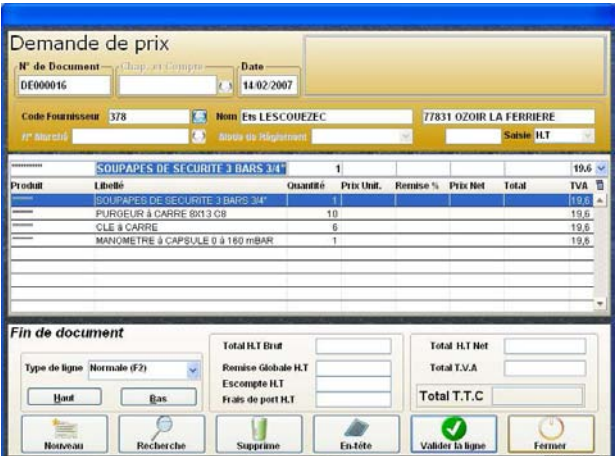

Un document 'Demande de Prix' est mis à la disposition de l'utilisateur de GLCWin . Cette demande de prix, après aval et ou modification sera transformée en Commande.

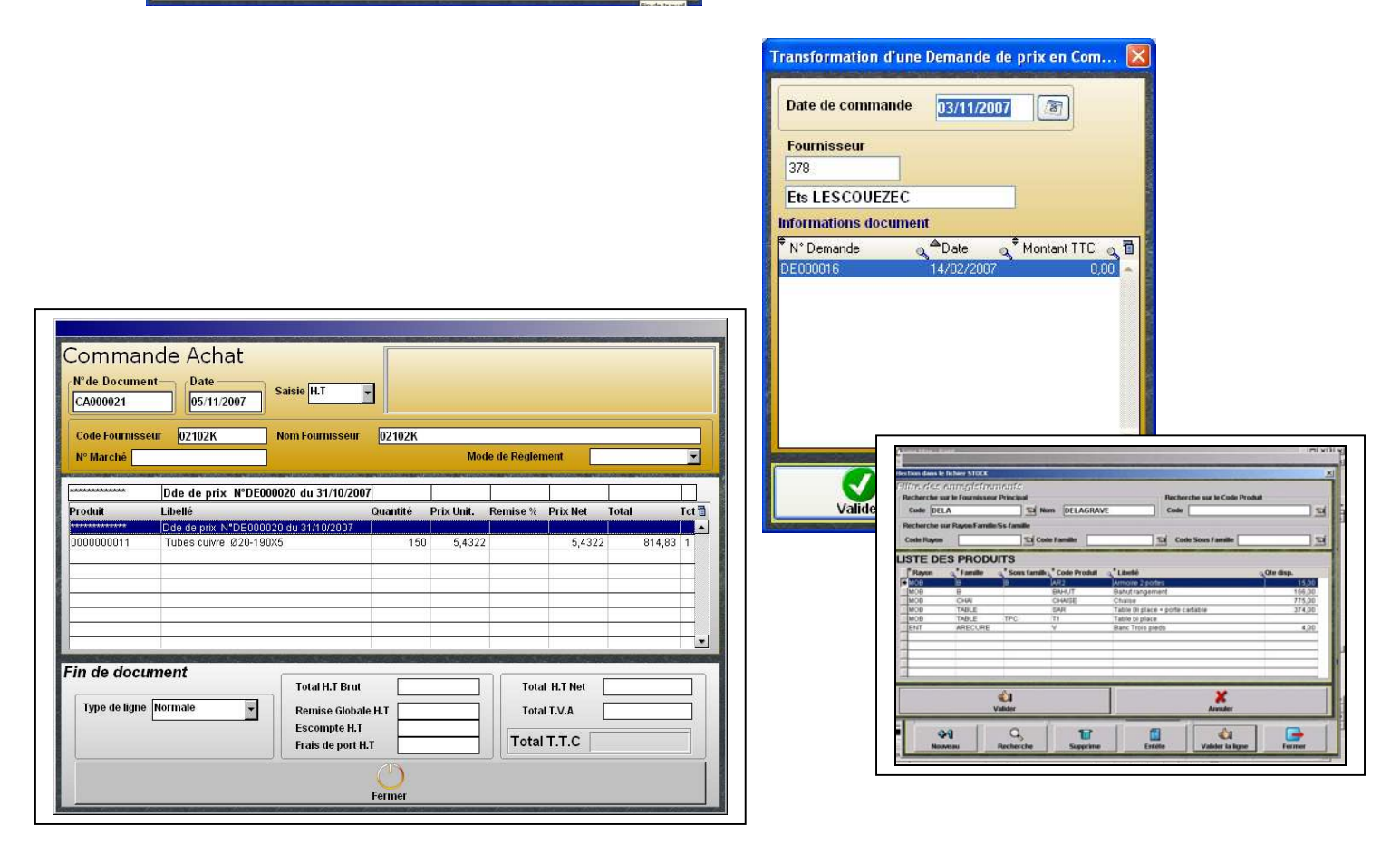

Les filtres associés à la procédure de commande permettent à l'utilisateur de rechercher l'article par le code, la famille ou la sous famille ou en associant l'ensemble des filtres proposés. *Toute commande doit posséder une date, un numéro de document (automatique) et un numéro de chapitre et de compte.Une zone de commentaire est également disponible.* 

*Au moment de la validation de la commande il est possible de mentionner le compte budgétaire associé. Position de 4 Chiffres après la virgule.* 

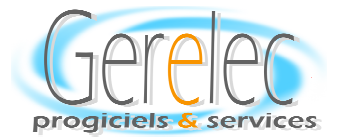

### LA RECEPTION DE LA COMMANDE

*Lors de la réception de votre commande, appelez votre bon de commande* 

*Et utiliser le bouton* 

 *« TOUT RECEP » si la commande est complète puis validation.* 

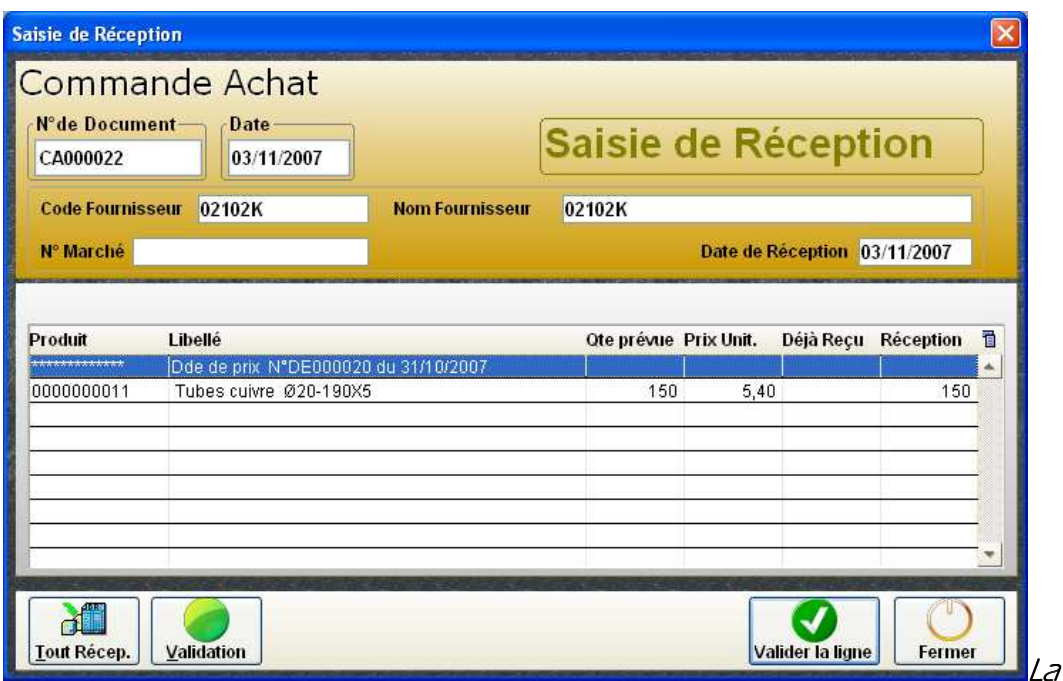

*validation de la réception de commande suffit pour générer l'entrée en stocks validation la réception pour générer stocks des articles* 

 *Si la quantité reçue est différente de celle commandée, il faudra mentionner la quantité 'reçue' dans la zone de réception - GLCWin gèrera le reliquat.* 

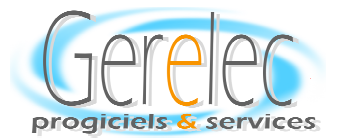

## *Suivi des matériels matériels (Gestion des interventions) (Gestion des interventions)*

*Demande d'intervention Demande d'intervention* 

*Matériel Sous garantie Hors garantie Hors* 

*Transfert de 'l'intervention en compte rendu de l'intervention de l'intervention* 

*Description de l'intervention Description Durée de l'intervention* 

*Edition Edition Edition* 

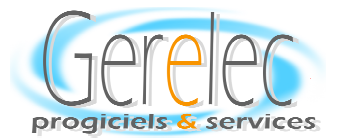

### *GESTION DES GESTION DE ESTION DESINTERVENTIONS INTERVENTIONSINTERVENTIONS*

*Par une transformation du document de saisie en compte rendu, l'établissement peut suivre à tout moment, les différentes interventions, sous garantie, hors garantie, sous et hors contrat, concernant l'ensemble des types de matériels référencés.* 

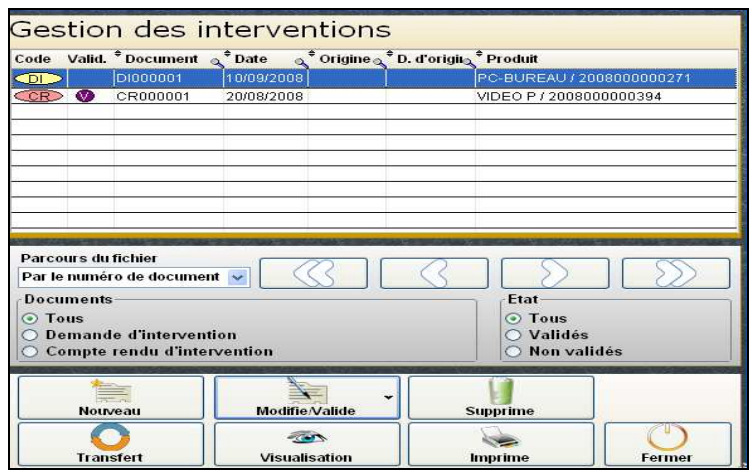

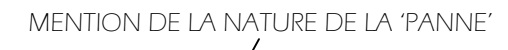

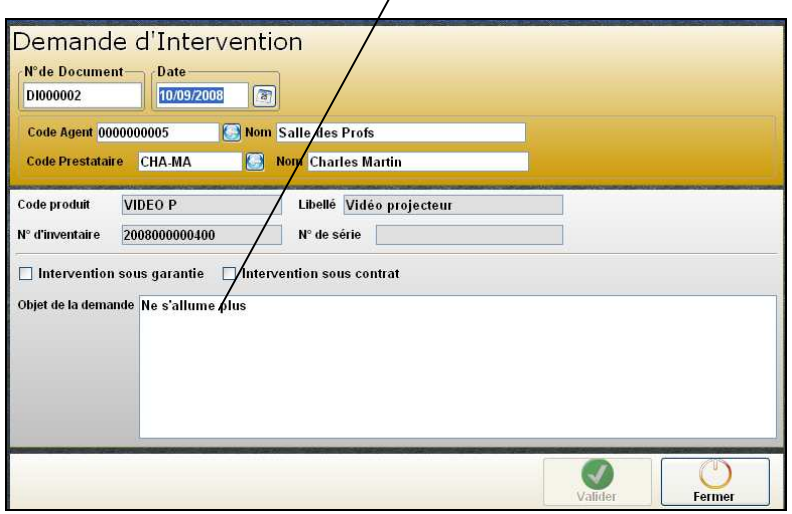

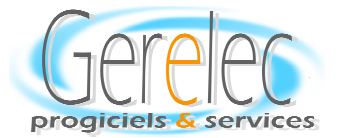

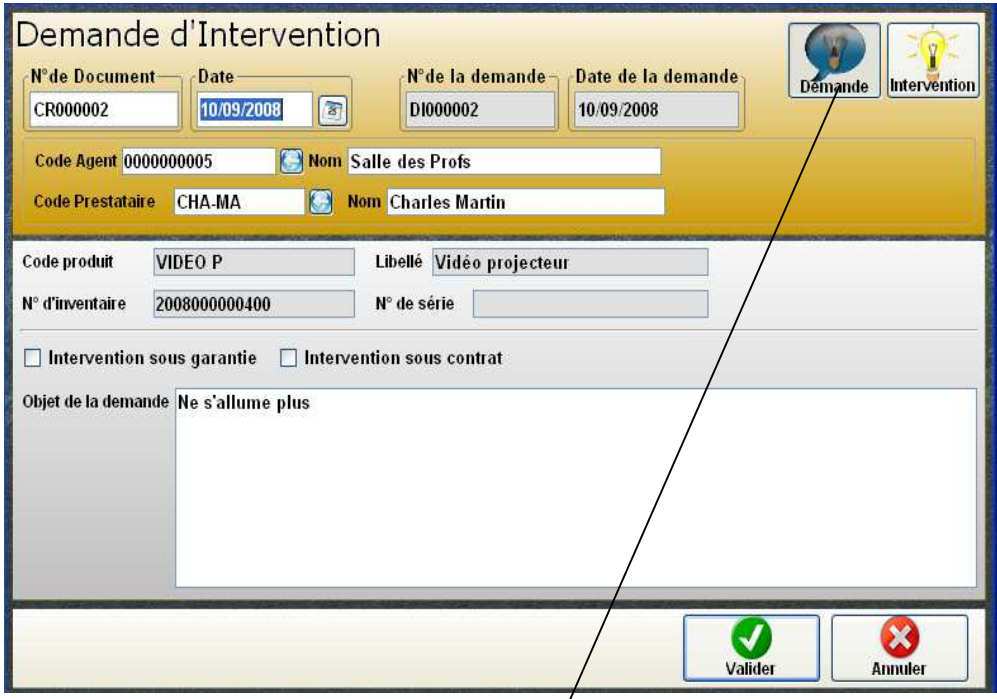

*Par un simple clic, visualisation du motif de la demande d'intervention et de la nature de l'intervention effectuée* 

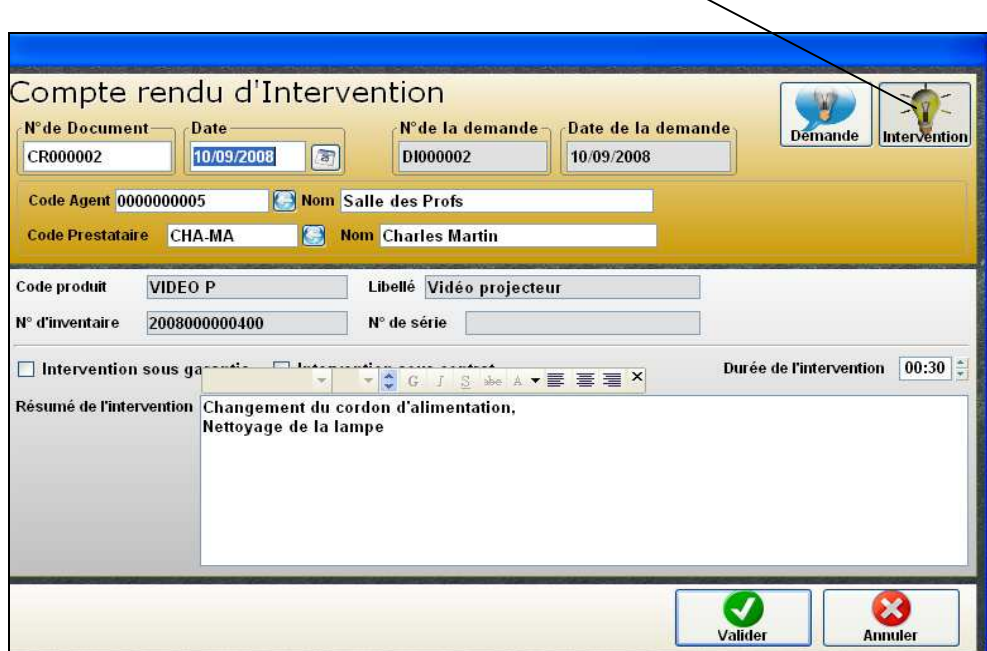

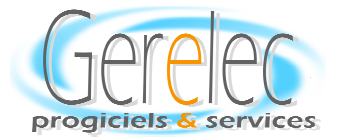

# *GESTION DES PRETS*

*Affectation des produits ou matériels prêtés* 

Suivi des prêts avec rappel d'échéance

*Document de relance pour retour* 

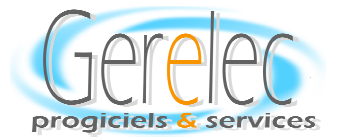

## *LES PRETSLES PRETS LES PRETS- LES PRETS- LES RENDUS LES RENDUS RENDUS*

*Apres avoir mentionné la date de retour, avoir date de retour, pres mentionné l'agent reçoit un bon de Prêt, concernant les articles qui lui sont affectés pendant sont*  une certaine durée : Les clés, les 'outils' du quotidien', les matériels de cuisine  *(casseroles, poêles, téléphones (casseroles, téléphones*  portables ...) qu'il devra restituer en fin *de période.* 

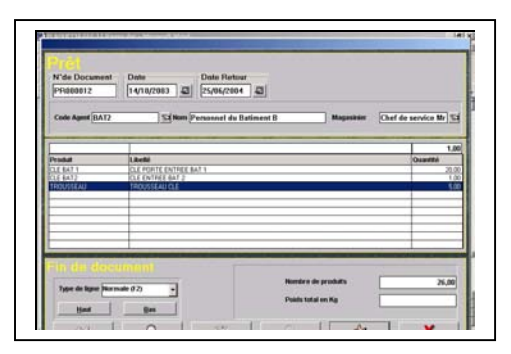

#### *Le document de Prêt document Prêt e*

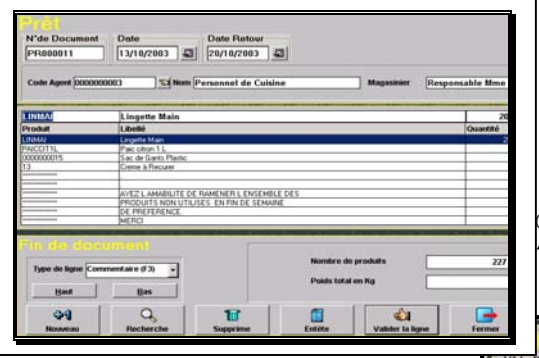

#### *La restitution La restitution a restitution*

 *Selon le même principe que toutes les fonctionnalités du logiciel, vous transformerez un bon de prêt en bon de retour par la fonction 'Transfert' au moment effectif du retour des articles prêtés.* 

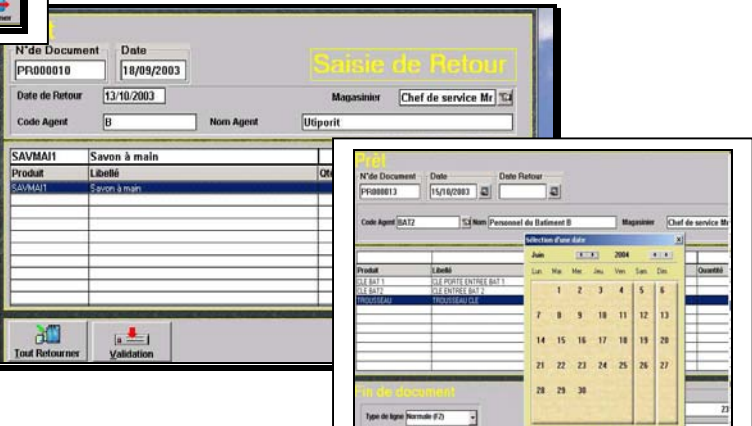

*Il est possible d'effectuer une édition du document de* 

*prêt, avec la date d'enlèvement, le code de l'agent, et des informations*  complémentaires si nécessaires, ainsi qu'un courrier de relance pour les agents *n'ayant pas restitués les prêts accordés, une fois la date de prêt dépassée.* 

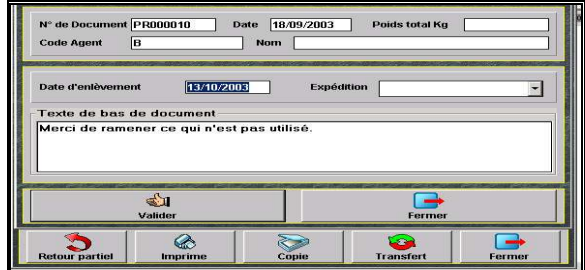

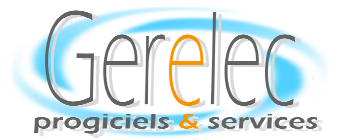

# **SUIVI DES MARCHES**

*Saisie des marchés* 

 *Suivi des marchés Suivi des marchés* 

*(Mouvements des articles objets du marché)*

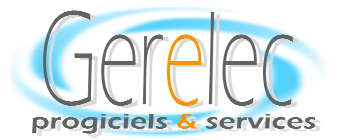

## **ENREGISTREMENT DES MARCHES**

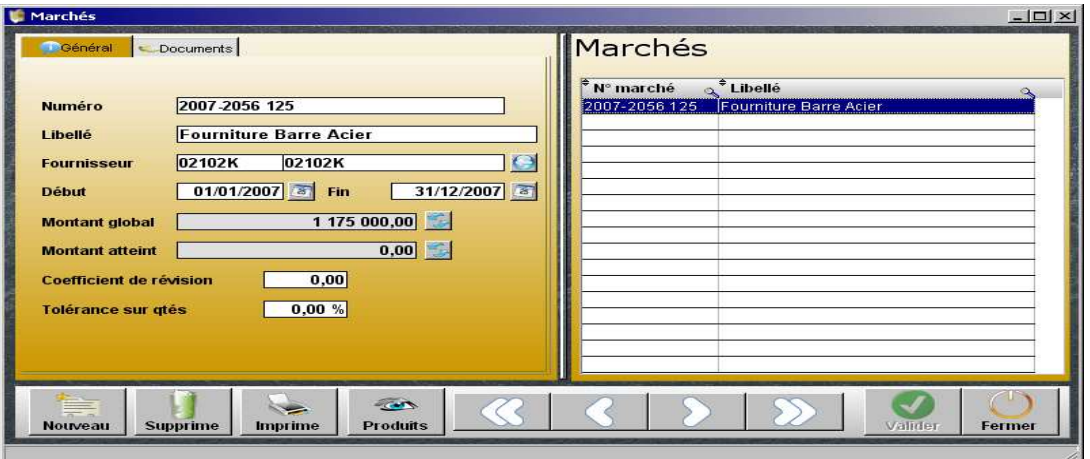

*Une fois le marché saisi, les articles associés à ce marché seront associés automatiquement par l'appel des différentes fenêtres depuis la saisie de la commande d'achat.* 

*Mention de du chapitre et compte concerné* 

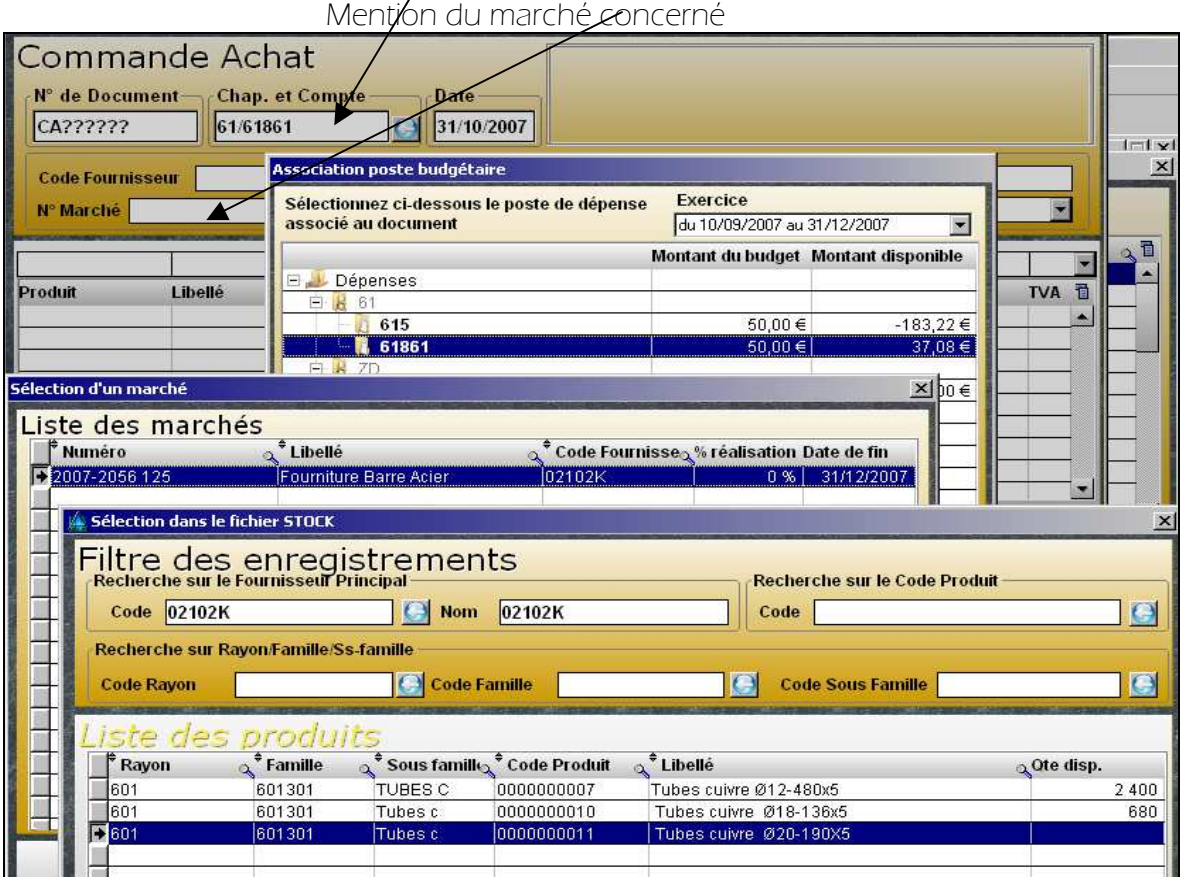

*(Filtre associé pour saisir le corps de la commande)* 

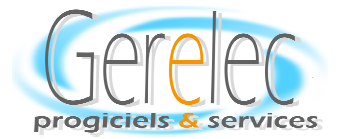

# **SUIVI DU BUDGET**

*Plan Comptable (comptes et chapitres) Plan Comptable chapitres)* 

*Saisie du budget* 

*Clôture du budget Clôture du budget* 

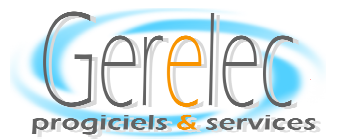

## Le BUDGET

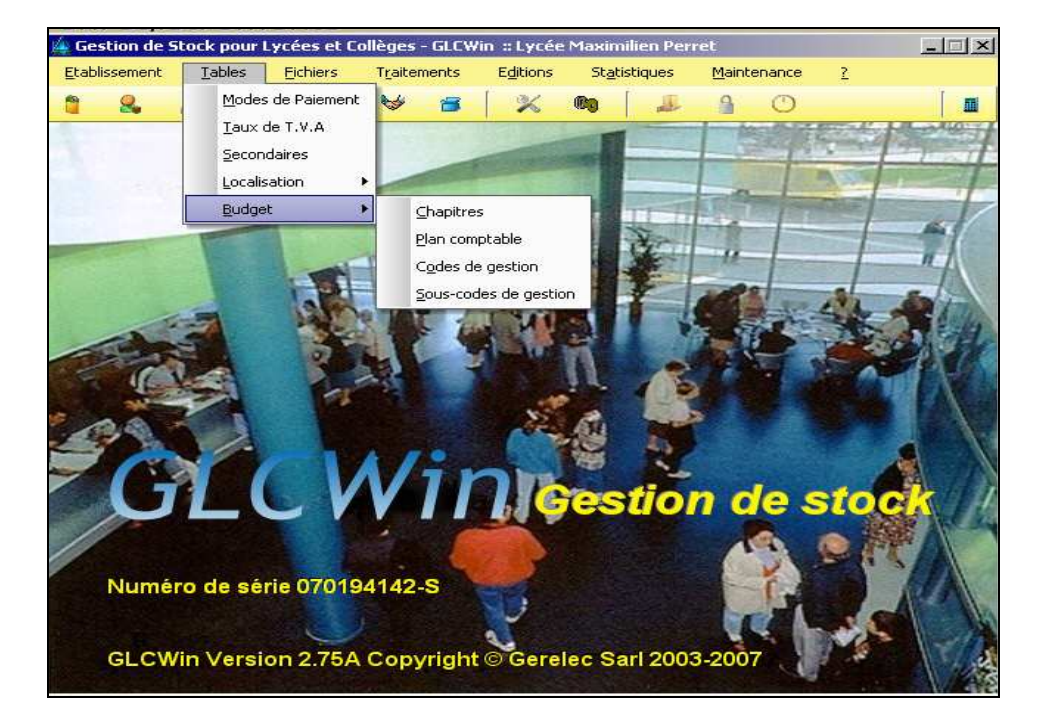

*GLCWin est livré avec un plan comptable standard type (chapitres et comptes). Il est également possible d'associer des codes et sous codes de gestion personnalisés à l'établissement.* 

### *La saisie du budget La saisie budget a*

GLCWin permet de gérer plusieurs années en parallèle. Il offre les possibilités nécessaires pour *assurer : modifications, ajouts et suppressions des chapitres et comptes.* 

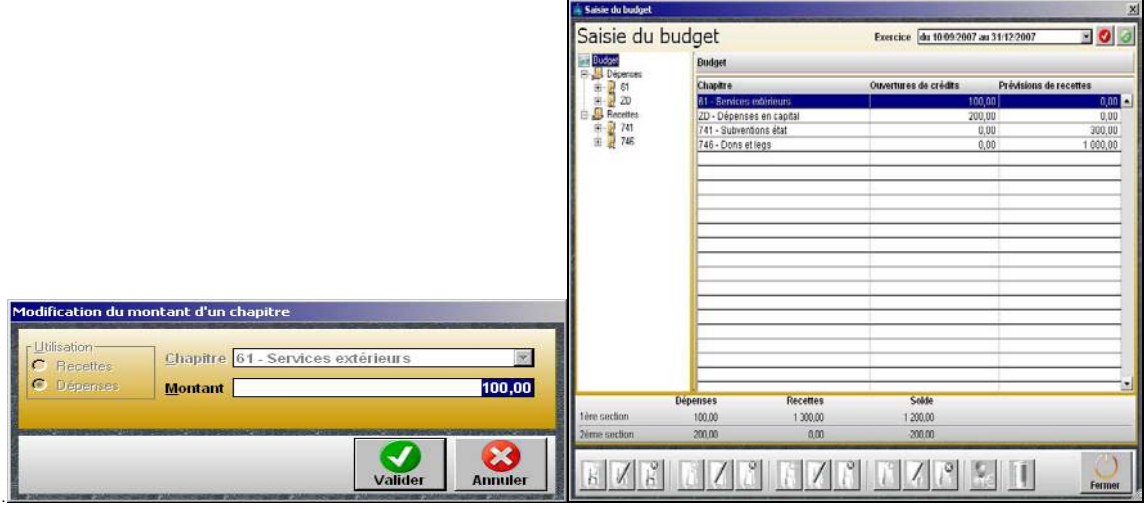

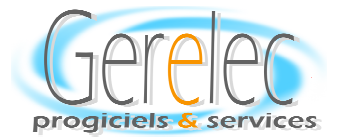

## *DIVERS*

*Edition des Journaux* 

Génération automatique des codes barres

Visualisation des Mouvements des Articles

*StatistiquesStatistiques Statistiques*

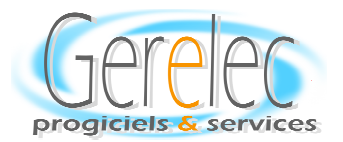

## *LES STATISTIQUES – LES –LES EDITIONS LES EDITIONS EDITIONS*

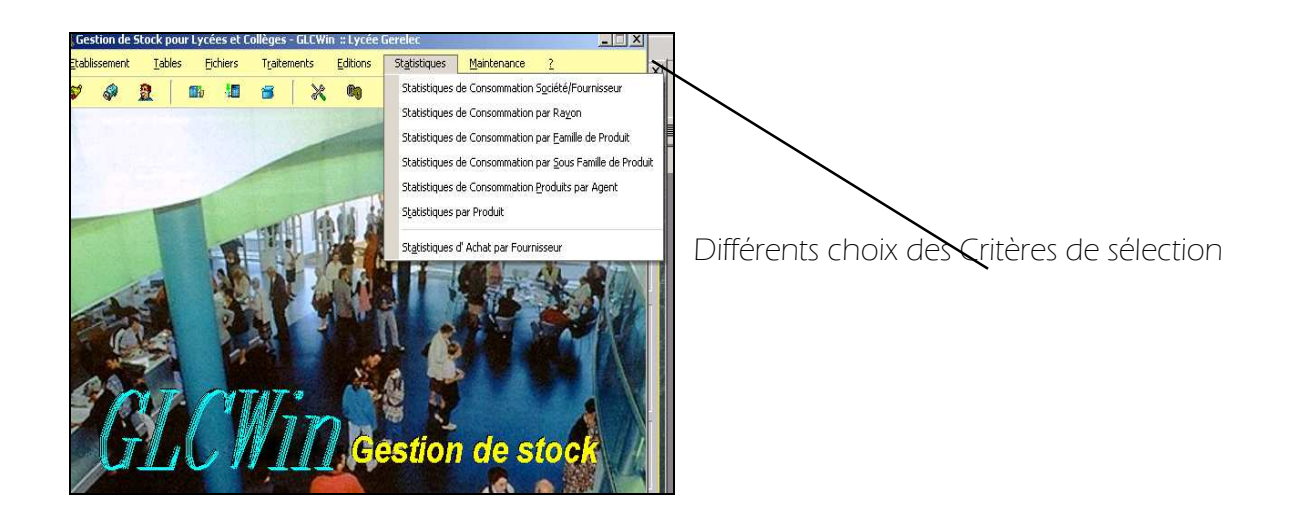

 *Choix des Editions disponibles* 

*(Toutes les éditions peuvent être effectuées à l'écran, sur imprimante, Exportées pour envoie par fax ou Internet)* 

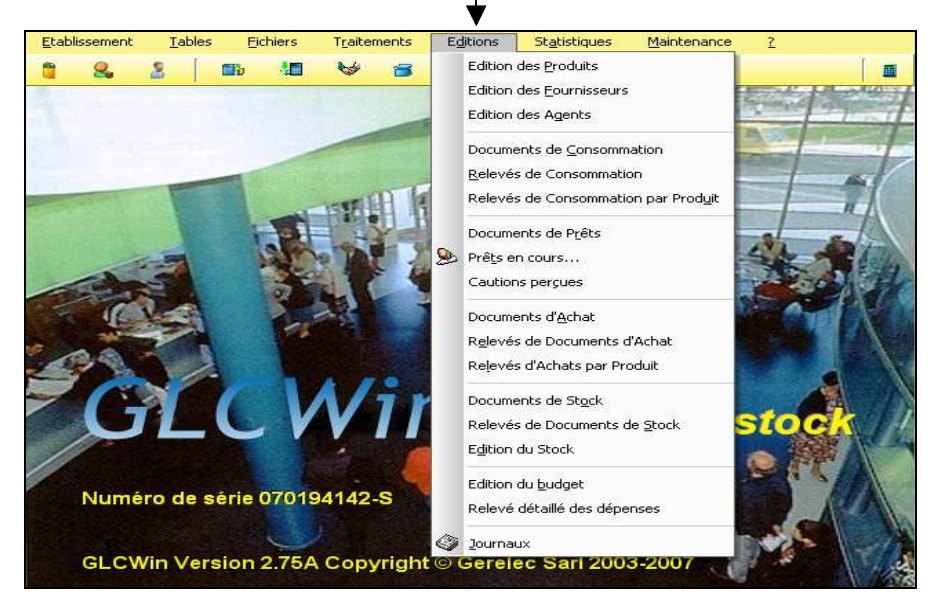

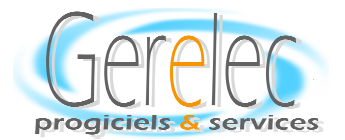

*Quelques Exemples d'Editions ou de Statistiques proposées.* 

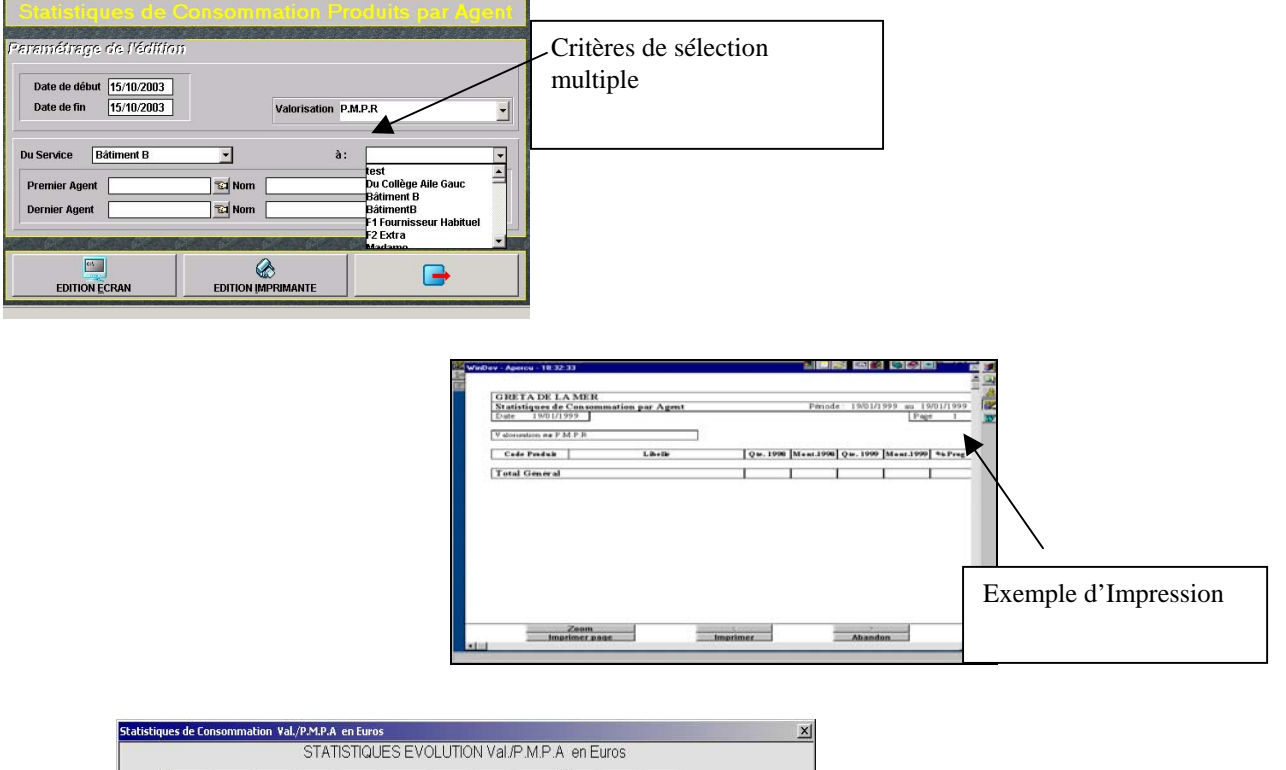

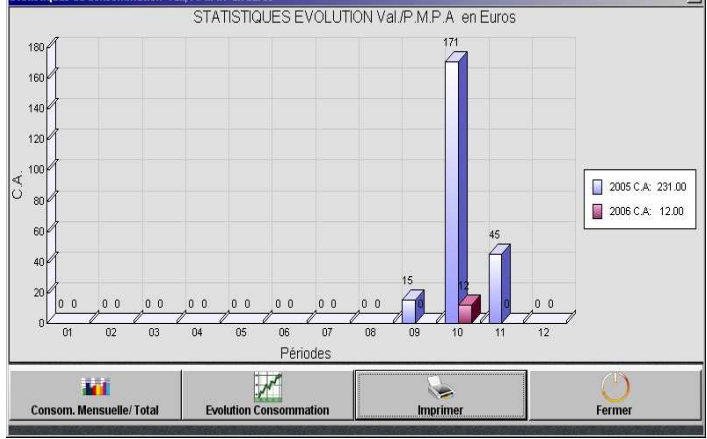

*Visualisation graphique de l'état des consommations* 

 *Un exemple d'une des statistiques disponibles* 

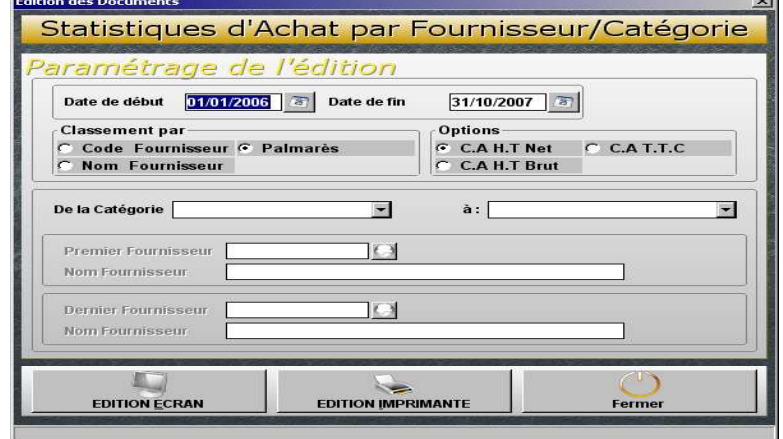

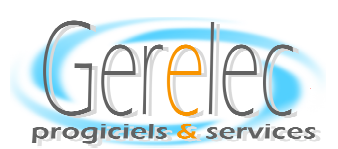